# Sortkorrigering för proteinhalt i Maltkornskalibreringen för Yara N-Sensor

## Maltkorn protein med Yara N-Sensor

Den agronomiska modulen Maltkorn protein är byggd i ett samarbete med Lantmännen och bygger i grunden på CG Petterssons doktorsavhandling. Den försöker uppnå rätt proteinhalt vid skörd genom att se till att det är rätt klorofyllkoncentration i grödan och därigenom optimerar kvävetillförseln oberoende av skördenivå.

## Användning

När du vill använda Maltkorn protein tänk på att detta är en absolut kalibrering där sensorn vill bestämma hur mycket kväve som det behövs. Detta ställer större krav på förutsättningarna för att det skall bli bra jämför med de normalt relativa kalibreringarna som är mycket mer toleranta mot avvikelser eller problem i grödan kväveförsörjning.

Maltkorn Protein modulen fungerar bäst när grödan har en normal till bättre tillväxt.

Tänk på att det inte får finnas några andra näringsbrister än kväve i fältet. Det får inte heller vara utsatt för torka vid gödslings tillfället eller några veckor förre gödsling.

## Maltkorn till öl och korn för eget foder

Maltkorn till öl så följer du sortkorrigeringen enligt tabellen nedan.

I Maltkornskalibreringen gjordes 2020 en förändring där vi ersatte sortlistan med en sortkorrigeringsfaktor eftersom sorterna ändras. I nyare versioner (version 4.5.118 och senare) av N-Sensor mjukvaran använder du sortkorrigerings faktor i den första kolumnen (den blåa). Äldre mjukvaror (version 3,7 eller 4,1) använder den högra kolumnen (den gröna)

För mer information om hur du ställer in din N-Sensor se beskrivning längre ner.

*(för whisky maltkorn se längre ner på sidan)*

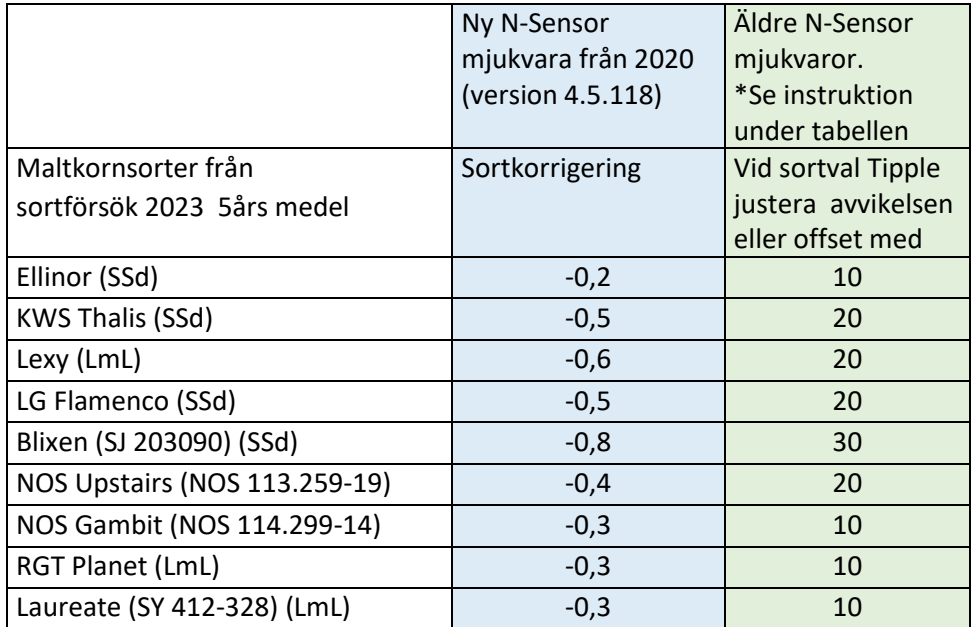

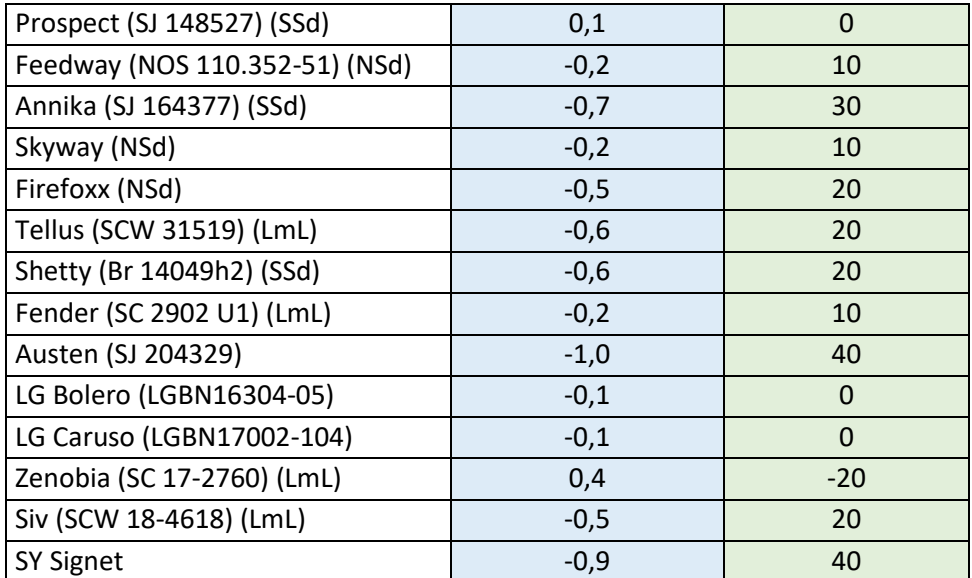

\*Hur ställer jag in sortkorrigeringen i äldre versioner av N-Sensor mjukvaran (version 3,7 och 4,1)

## N-Sensor Maltkorn i Whisky maltkorn

Eftersom maltkornprotein ursprungligen är byggd och kalibrerad för ölmalt så kan vi inte skruva upp målproteinet i programmet över 11,5%. Därför har vi i avvikelsetalet lagt på både sortkorrigeringen och proteinhöjning från 10,5% till 12,5%

Rekommendation för inställning vid spridning till whisky maltkorn för både nya och äldre N-Sensor mjukvaror.

Sätt Sortkorrigeringen till 0,0 eller Tipple i äldre mjukvaruversioner.

Sätt Mål Protein till 10,5%

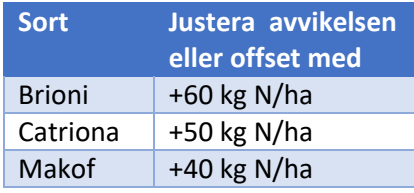

#### Äldre versioner av N-Sensor programmet

Eftersom det fortfarande är många som använder äldre versioner av Yara N-Sensor programmet så skall du använda sorten Tipple som grund sort. Därefter göra sortkorrigeringen genom att justera "Avvikelsen" eller "Offset" upp och ner enligt tabellen under. Om du sedan tidigare har en justering av din sensor under avvikelse som beror på hårdvaran skall du lägga till denna sortkorrigeringen till den befintliga avvikelsen. Exempel om man sedan tidigare har -20 som avvikelse i sin sensor och man skall köra sorten Planet som har sortkorrigering 10 så blir det nya avvikelse talet -20 +10 = -10.

#### Inställningar i N-Sensor programmet

Under Agronomisk kalibrering skall du ställa in dessa parametrar.

**Region**: välj region där du bor, det går åt med kväve ju längre norr ut vi kommer för att uppnå samma resultat.

**Datum**: Så datumet är en av de viktigaste parametern i kalibreringen. För varje dag senare sådd, minskar kvävegivan med 2-3 kg N/dag (och därmed också mindre skördepotential)

**Utvecklingsstadier**: inte så viktig i denna kalibrering.

**Sort korrigering:** Variationen i sorter kan påverka kvävebehovet med ±20-30 kg N

- version 4.5 och högre så ska du använde den vänstra blåa kolumnen här ovan
- Version 4.1 och äldre skall du använda den högra blåa kolumnen ovan

**Biomassagränsvärde**: Standard 20 SN, betyder att om grödans SN värde går under 20 så stryps kvävegivan. Om du inte har några platser på fältet som är tomma på plantor så låt den stå på 20

**Målvärde protein**: Normalt 10,5% för ölmalt

**N-innehåll i gödselmedlet**: Ställ in rätt kvävekoncentration som du har i ditt gödselmedel, normalt 15,5 för Kalksalpeter

**Avvikelse**: Är en justeringsmöjlighet där du fritt kan justera kväverekommendationer som skickas till spridaren upp eller ner med det antal kg N/ha som du skriver här. Det kan användas för att finjustera din sensor om du har proteinresultat från tidigare skördar och du har en känsla av att din sensor ger en lite för hög eller låg giva.

**Min och max giva**: skall normalt stå på 0-999 kg N/ha (i vissa versioner går det bara att skriva 150 kg N/ha som max)

**Enhetlig giva**: Används normalt inte! Är den giva som sprids om du trycker på knappen "Enhetlig giva"